## **Program Aplikasi Test Penerimaan Mahasiswa Baru Menggunakan Visual Basic 6.0 dan Ms. Access**  *Study Kasus " PMB di STMIK Sinar Nusantara"* Hardi Santoso<sup>1)</sup>

#### **Abstrak**

*Seleksi Mahasiswa baru merupakan sarana awal untuk menjaring mahasiswa baru yang berkualitas pada sebuah perguruan tinggi. Supay tpelaksanaan test seleksi lebih cepat tepat dan akurat maka diperlukan sebuah aplikasi untuk membantu proses test seleksi tersebtu. Dengan aplikasi ini maka nilai dari calon mahasiswa baru yang ikut test seleksi dapat diketahui dengan cepat sehingga saat itu juga dapat diketahui calon mahasiswa itu lulus atau tidak.*

#### **I. Pendahuluan**

 $\overline{a}$ 

Aplikasi ini merupakan program aplikasi yang digunakan untuk melakukan test seleksi penerimaan mahasiswa baru. Bentuk soal dalam aplikasi ini adalah file teks. Proses menggunakan aplikasi ini adalah pertama calon mahasiswa baru memasukkan nomor pendaftaran kemudian menekan enter. Setelah itu akan tampil soalsoal yang akan dikerjakan, untuk menjawab cukup mengketik jawaban pada kotak isian jawaban kemudian tekan tombol Ok. untuk melakukan penggantian jawaban cukup mudah yaitu cukup mengetikan nomor soal kemudian klik tombol cari, setelah jawaban lama tampil tinggal di ganti dengan yang baru kemudian tekan OK. Dengan kemudahan ini di harapkan diharapkan dapat memudahkan calon mahasiswa baru. Dalam melakukan test seleksi. Aplikasi ini dibuat menggunakan Microsoft Visual Basic 6.0 dan database Microsoft Access.

<sup>1)</sup> Staf Pengajar STMIK Sinar Nusantara Surakarta

# **II. Perumusan Masalah**

Masalah yang penulis kemukakan adalah bagaimana proses seleksi penerimaan mahasiswa baru, kemudian bagaimana membuat aplikasi untuk membantu proses seleksi tersebut.

# **III.Tujuan dan Manfaat**

Adapaun Tujuan pembuatan aplikasi ini adalah untuk memudahkan pihak akademik mengetahui calon mahasiswa yang lolos seleksi secara cepat. Manfaatnya adalah memberi pelayanan kepada calon mahasiswa baru secara cepat yang bisa disebut one day service. Pelayanan satu hari. Dengan aplikasi ini mahasiswa dapat langsung mengetahui dia di terima atau tidak.

# **IV. Landaasan Teori**

**Microsoft Access** adalah *Relational Database Management System* (RDBMS). Access juga merupakan tipe *Database Management*  System (DBMS) yang menyimpan data ke dalam sebuah *form* tabel yang saling berelasi. Umumnya database Access terdiri atas beberapa bagian, yakni:

a. Tabel

Biasanya terdiri atas beberapa tabel dimana semua informasi dari database disimpan.

b. Query

Digunakan untuk mengambil simpanan yang mengandung informasi tertentu dari data yang disimpan dalam tabel. Contohnya, kita ingn menulis *query* yang mencari semua simpanan yang mengandung kata "Jakarta".

c. Form

Format yang dapat diubah-ubah untuk memasukkan dan melihat informasi tabel pada database.

Report

**Visual Basic** adalah sebuah bahasa pemrograman yang mudah dipelajari. Disamping itu tutorial-tutorial tentang visual basic di internet sangat banyak sehingga memudahkan para programmer untuk mempelajari dan mengembangkan aplikasi dengan bahasa pemrograman ini.. Dengan Visual basic, kita bisa mengembangkan aplikasi dan game-game berbasis Windows. Visual Basic jauh lebih mudah dipelajari dibandingkan bahasa pemrograman lainnya (seperti Visual C++) namun tetap merupakan bahasa pemrograman yang

*<sup>2</sup> ………….Jurnal Ilmiah SINUS*

sangat powerful. Visual basic lebih cocok untuk pengembangan aplikasi dibandingkan pengembangan game.

## **Keuntungan Visual basic:**

Bahasa yang sederhana. Banyak hal yang mungkin sulit dilakukan jika kita menggunakan bahasa pemrograman lainnya, akan dapat dilakukan dengan mudah dengan menggunakan Visual basic.

Karena Visual basic sangat populer, maka sangat banyak sumbersumber yang dapat kita gunakan untuk belajar dan mengembangkan kemampuan kita baik berupa buku, web site dll (tentu saja salah satunya adalah http://prothelon.com J).

Kita bisa memperoleh banyak tools baik gratis maupun tidak di Internet yang akan sangat membantu menghemat waktu kita dalam pemrograman.

## **Kekurangan Visual basic:**

Visual Basic adalah bahasa pemrograman yang powerful, tetapi sebenarnya tidak terlalu bagus untuk membuat game-game yang benar-benar memuaskan. Lebih lambat dibandingkan bahasa pemrograman lain.

# **Perangkat atau komponen-komponen dalam visual basic**

# **1. Form Designer 2. Propertise Windows**

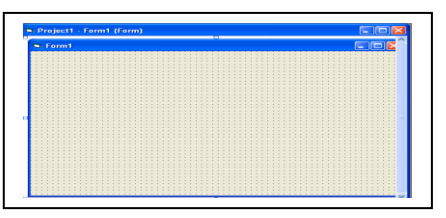

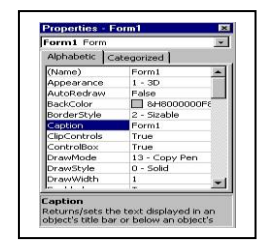

### **2. Toolbox**

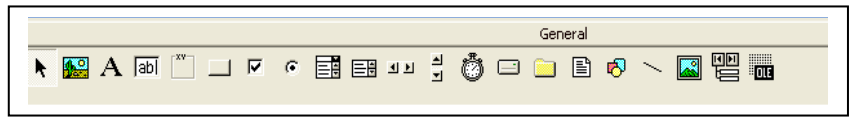

### **3. Code Program**

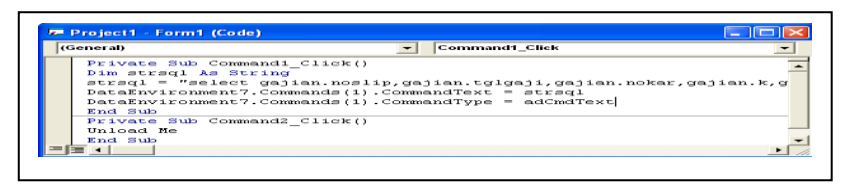

# **V. Metode Penelitian**

Dalam penulisan ini metode penelitian yang digunakan adalah dengan cara pengamatan dan menggunakan referensi buku seputar bahasa pemrograman visual basic dan microsoftAccess yang ada diperpustakaan serta dikembangkan dengan metode pengambilan tool-tool dan coding-coding yang dapat kita cari di internet dengan alat bantu search engine Google.

## **VI.Pembahasan Program**

## **1. Langkah Pembuatannya.**

### **Pembuatan Database dengan Ms. Access**

Jalankanl Aplikasi Microsoft Access 2000, Xp atau 2003 dari Start Menu. Setelah tampil halaman Acces pada konfirmasi **Create a new database using**, pilih **Blank Access Database**. Kemudian simpan pada folder anda **test.mdb**.

Setelah Anda membuat database test dengan menekan tombol **Create**, maka Access akan

menampilkan menu utama jendela database ms. Access

pilih table-> kemudian klik create table in design view, buat table dengan struktur dibawah ini.

Struktur Tabel Test Penerimaan Mahasiswa Baru

#### **Tabel ca\_mhs**

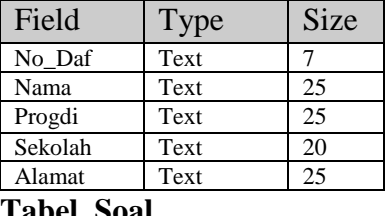

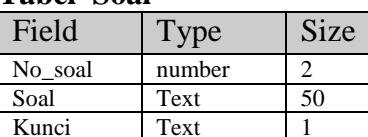

#### **Tabel score**

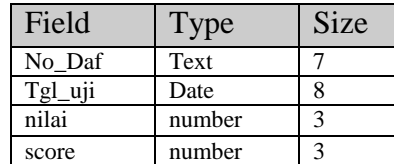

**Tabel nil\_ca\_mhs** 

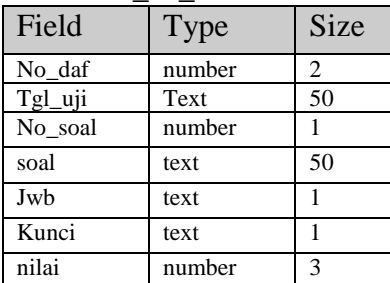

#### *4 ………….Jurnal Ilmiah SINUS*

## **Perancangan Antarmuka Program atau desain user interface dengan Visual Basic**

Jalankan program Visual Basic 6.0 , selanjutnya pada bidang Form1 tempatkan beberapa komponen sebagai berikut :

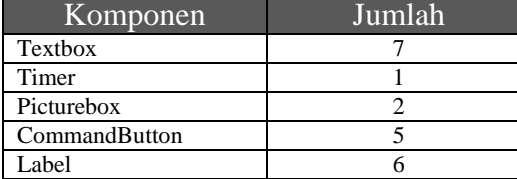

 Aturlah tata letak komponen – komponen seperti terlihat pada gambar :

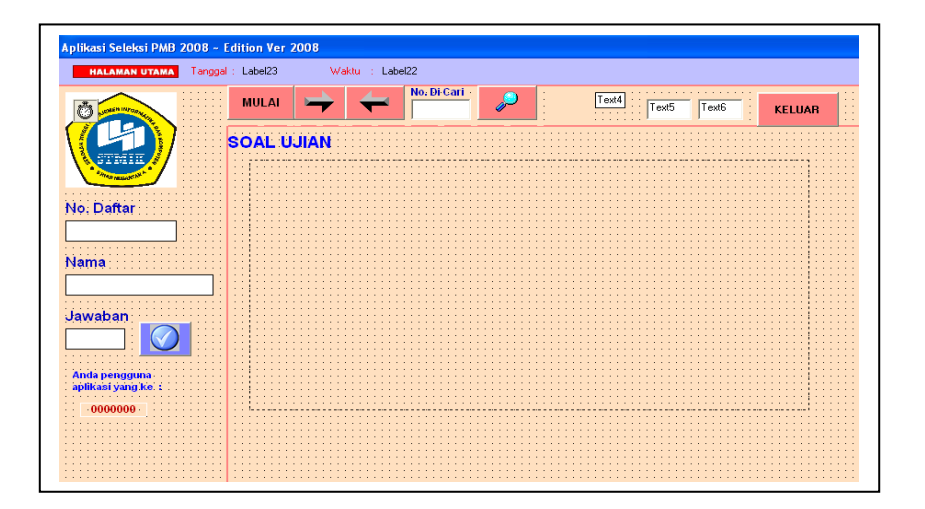

## **Kode Program '---Program pada Modul. Bas**

Public cn As New ADODB.Connection Public rsmhs As New ADODB.Recordset Public rssoal As New ADODB.Recordset Public rsnil As New ADODB.Recordset Public rsscore As New ADODB.Recordset 'Connection Confirmation Public Sub main() On Error Resume Next

'cn.Open "provider = microsoft.jet.OLEDB.4.0;Persist Security Info=False;Data Source=\\Lab03sinus133\data D\_Teacher\uji\_pmb\ca\_mhs.mdb" cn.Open "provider = microsoft.jet.OLEDB.4.0;Persist Security Info=False;Data Source =" & App.Path & "\ca\_mhs.mdb" rsmhs.Open "select \* from ca\_mhs", cn, adOpenDynamic, adLockOptimistic

rssoal.Open "select \* from soal", cn, adOpenDynamic, adLockOptimistic rsnil.Open "select \* from nil\_ca\_mhs", cn, adOpenDynamic, adLockOptimistic Debug.Print "Connection Object Created" If cn.State = adStateClosed Then

**'----Deklarasi Variabel**

Dim soal, kunci As String Dim no As Single Dim no1 As Single Dim soal2 As String Dim kunci2 As String Dim no3 As Single Dim soal3 As String Dim kunci3 As String

#### **'----Perintah pada Tombol**

**Command 1**

Private Sub Command1\_Click() Dim nil As Single rsnil.Find "no\_soal ='" & Trim(Text4.Text) & "",, adSearchForward, 1 If Not rsnil.EOF Then Text5.Text = rsnil!kunci If  $Trim(Text5.Text) =$ Trim(Text3.Text) Then  $nil = 1$  Else  $ni = 0$  End If rsnil!nilai = nil rsnil!jwb = Text3.Text rsnil.Update End If End Sub **'---Perintah pada Tombol Command 2** Private Sub Command2\_Click() If  $Text1.Text = "" Then$  Dim mkode As String mkode = InputBox("Masukan Nomor Mahasiswa : ") rsnil.Close rsnil.Open "select \* from

 MsgBox "Unable to Connect Database", vbCritical, "Connection Error!!!" End End If cn.CursorLocation = adUseClient Debug.Print "Recordset Object Created" End Sub Trim(mkode) & "'", cn, adOpenDynamic, adLockOptimistic Else rsnil.Close rsnil.Open "select \* from nil\_ca\_mhs where no\_daf='" & Trim(Text1.Text)  $&$  "", cn, adOpenDynamic, adLockOptimistic End If On Error Resume Next Command5.Enabled = True Command6.Enabled = True Text3.Text  $=$  "" Text7.Text  $=$  "" rsnil.MoveFirst Text1.Text = rsnil!no\_daf rsmhs.Find "no\_daf =""  $&$ Trim(Text1.Text) & "",, adSearchForward, 1 If Not rsmhs.EOF Then  $Text2.Text = rsmhs!nama$  End If soal = rsnil!soal  $Text3.Text = rsnil!jwb$  $Text4.Text = rsnil!no\_soal$ Text5.Text = rsnil!kunci Image2.Picture = LoadPicture(App.Path & "\soal\" & soal) End Sub **'----Perintah pada Tombol Command 3** Private Sub Command3\_Click() On Error GoTo error Dim nil\_score, tot\_score As Single nil\_score =  $0$  $tot\_score = 0$  If rsscore.State = adStateOpen Then rsscore.Close End If

*6 ………….Jurnal Ilmiah SINUS*

nil\_ca\_mhs where no\_daf='" &

 If rsnil.State = adStateOpen Then rsscore.Close End If rsnil.Open "select \* from nil\_ca\_mhs where no\_daf='" & Trim(Text1.Text) & "'", cn, adOpenDynamic, adLockOptimistic rsnil.MoveFirst rsscore.Open "select \* from SCORE", cn, adOpenDynamic, adLockOptimistic Do While Not rsnil.EOF nil\_score = nil\_score + rsnil!nilai rsscore.Find "no\_daf =""  $&$ Trim(Text1.Text) & "",, adSearchForward, 1 If rsscore.EOF Or rsscore.BOF Then rsscore.AddNew End If rsscore!no\_daf = Text1.Text rsscore!tgl\_uji = Date rsscore!nama = Text2.Text rsscore!nilai = nil\_score rsscore.Update rsnil.MoveNext Loop rsscore.Close '''Buka lagi tabel Score rsscore.Open "select \* from SCORE", cn, adOpenDynamic, adLockOptimistic rsscore.Find "no\_daf =""  $\&$ Trim(Text1.Text)  $&$  "",, adSearchForward, 1 If Not rsscore.EOF Then tot\_score = (nil\_score / 3) \* 10  $Text6.Text = tot_score$  rsscore!score = Round(tot\_score, 2) rsscore.Update error: Resume Next Unload Me End If Unload Me End Sub

**'----Perintah pada Tombol Command 4** Private Sub Command4\_Click() On Error Resume Next rsnil.Find "no\_soal ="  $&$ Trim(Text7.Text)  $&$  "",, adSearchForward, 1 If Not rsnil.EOF Then If Not rsnil!jwb  $=$  "" Then  $Text3.Text = rsnil!jwb$  Else  $Text3.Text = ""$  End If  $s$ oal  $=$  rsnil!soal kunci = rsnil!kunci no = rsnil!no\_soal  $Text3.Text = rsnil!jwb$  Text4.Text = rsnil!no\_soal Text5.Text = rsnil!kunci Image2.Picture = LoadPicture(App.Path & "\soal\" & soal) End If End Sub **'----Perintah pada Tombol Command 5** Private Sub Command5\_Click() On Error Resume Next If rsnil.EOF Then  $Command5.Enabled = False$  Command6.Enabled = True X = MsgBox("Anda Di Akhir Soal", vbApplicationModal, "Info") Exit Sub Else  $Command6.Enabeled = True$ Text3.Text  $=$  "" Text7.Text  $=$  "" rsnil.MoveNext  $s$ oal  $=$  rsnil!soal kunci = rsnil!kunci no = rsnil!no\_soal  $Text3.Text = rsnil!jwb$  $Text4.Text = rsnil!no\_soal$  $Text5.Text = rsnil!kunci$ End If End Sub

# **'----Perintah pada Tombol Command 6**

Private Sub Command6\_Click() On Error Resume Next  $Command5.Enabled = True$ Text $3.Text = "$  $Text7.Text = ""$ If rsnil.BOF Then Command6.Enabled = False X = MsgBox("Anda Diawal record") Exit Sub Else rsnil.MovePrevious soal = rsnil!soal kunci = rsnil!kunci no = rsnil!no\_soal  $Text3.Text = rsnil!jwb$  $Text4.Text = rsnil!no\_soal$  $Text5.Text = rsnil!kunci$ Image2.Picture = LoadPicture(App.Path & "\soal\" & soal) End If End Sub

### **'-----Perintah pada text1**

**Setfocus**

Private Sub Text1\_lostfocus() Dim no\_bantu As Integer Dim mkode As String Dim findstrmhs As String  $findstrmhs = Trim(Text1.Text)$ With rsmhs .Find "NO\_DAF =""  $&$ Trim(findstrmhs) & "'" If .EOF Then  $X = MsgBox("No. Mhs Tidak$ ada", vbOKOnly, "Informasi") Exit Sub Text1.SetFocus Else Text1.Text =  $r_s$ mhs!no\_daf  $Text2.Text = rsmhs!nama$  '====Insert table nilai rssoal.Sort = "no\_soal" rssoal.MoveFirst  $no\_bantu = 30$  On Error Resume Next If rsnil.State = adStateOpen Then rsnil.Close

 End If rsnil.Open "select \* from nil\_ca\_mhs", cn, adOpenDynamic, adLockOptimistic rsnil.Find "no\_daf = ""  $&$ Trim(Text1.Text)  $\&$  "",, adSearchForward, 1 If rsnil.EOF Then Do While Not rssoal.EOF rsnil.AddNew rsnil!no\_daf = Text1.Text rsnil!tgl\_uji = Date rsnil!no  $s$ oal = rssoal!no\_soal rsnil!soal = rssoal!soal rsnil!kunci = rssoal!kunci rsnil.Update rssoal.MoveNext Loop Text1.Enabled = False Else rsnil.Close rsnil.Open "select \* from nil\_ca\_mhs where no\_daf='" & Trim(Text1.Text) & "'", cn, adOpenDynamic, adLockOptimistic rsnil.Find "no\_soal =" & no\_bantu, , adSearchForward, 1 'rsnil.Find "no\_soal =" & no\_bantu, , adSearchForward, 1 If rsnil.EOF Then Do While Not rssoal.EOF rsnil.AddNew rsnil!no\_daf = Text1.Text rsnil!tgl\_uji = Date rsnil!no\_soal = rssoal!no\_soal rsnil!soal = rssoal!soal rsnil!kunci = rssoal!kunci rsnil.Update rssoal.MoveNext Loop Text1.Enabled = False Else  $X = MsgBox("No. Mhs$ sudah pernah Proses Ujian Hubungi Petugas atau Tekan Tombol Mulai", vbOKOnly, "Informasi") Exit Sub End If

*8 ………….Jurnal Ilmiah SINUS*

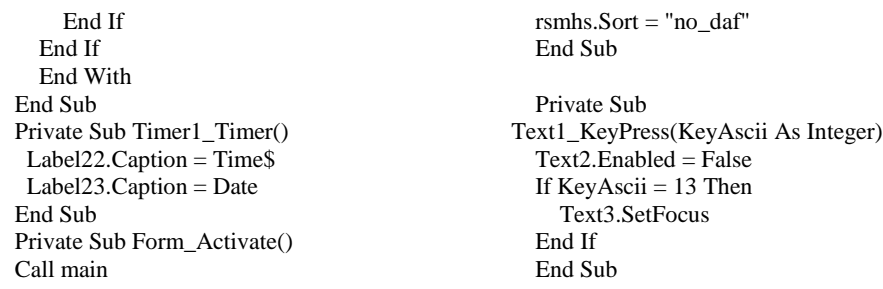

## **2. Menjalankan Program**

Jalankan Program ini dengan mengklik menu Uji\_pmb.Exe, Maka Akan ditampilkan form seperti berikut ini, disini calon mahasiswa baru cukup memasukkan nomor pendaftaran saja kemudian menekan enter hasilnya :

Klik tombol mulai, kemudian Untuk menjawab Calon mahasiswa cukup menuliskan jawaban pada kotak isian jawaban kemudian klik Tombol Ok disampingnya. Untuk mengganti jawabab ketik dulu nomor soal kemudian tekan tombol cari disampingnya. Setelah jawaban muncul pada kotak isian, maka bisa langsung diganti dengan jawaban yang baru kemudian klik OK. Untuk ke soal berikutnya klik tombol **->** disampang tombol mulai dan untuk ke soal sebelumnya klik tombol **<-** .

### **VII. Kesimpulan**

Program Aplikasi Test Penerimaan Mahasiswa baru ini merupakan program yang digunakan untuk melakukan test seleksi penerimaan mahasiawa baru. Adapun tujuan dibuatnya aplikasi ini adalah supaya pelayanan test seleksi di STMIK Sinar Nusantara lebih cepat dan akurat. Program ini bersifat multi user sehingga semua data calon mhs tersimpan dalam server database sehingga program ini support untuk jaringan LAN. Oleh karena itu program ini dapat digunakan sesuai jumlah computer yang terkoneksi ke jaringan LAN.

## **Daftar Pustaka**

Magus J alamsyah, 2001, Belajar sendiri microsoft Visual basic 6.0, Elexmedia Komputindo, Jakarta

Wahana Komputer Semarang, 2001, Tip & Trik Pemrograman Visual Basic, ANDI Yogyakarta

Ohio University Computer Services Center. July, 2004. Microsoft Access 2003 Reference Guide( 9 November 2008, 16:30)

[http://prothelon.com/mambo/dasar-dasar-vb-1-apa-itu-vb-visual](http://prothelon.com/mambo/dasar-dasar-vb-1-apa-itu-vb-visual-basic-.html%20(9)[basic-.html \(9](http://prothelon.com/mambo/dasar-dasar-vb-1-apa-itu-vb-visual-basic-.html%20(9) November 2008,16:50)

*10 ………….Jurnal Ilmiah SINUS*